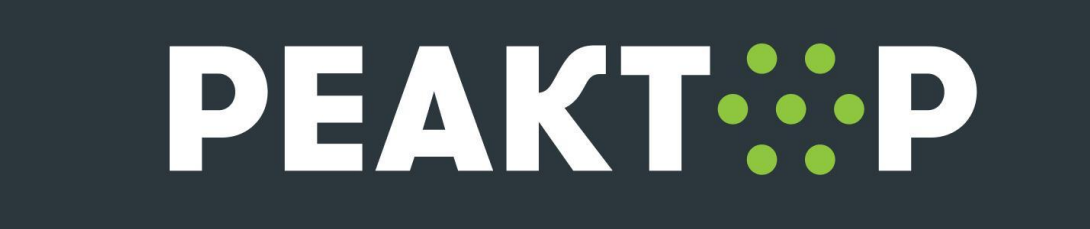

## Актуализация данных в профиле

- **1.** Перейдите на платформу "Реактор" <https://reactor.su/ru/signup>. Войдите в свой профиль. Введите Email, использованный при регистрации профиля;
- **2.** Откройте меню и перейдите в "[Профиль"](https://reactor.su/ru/profile);

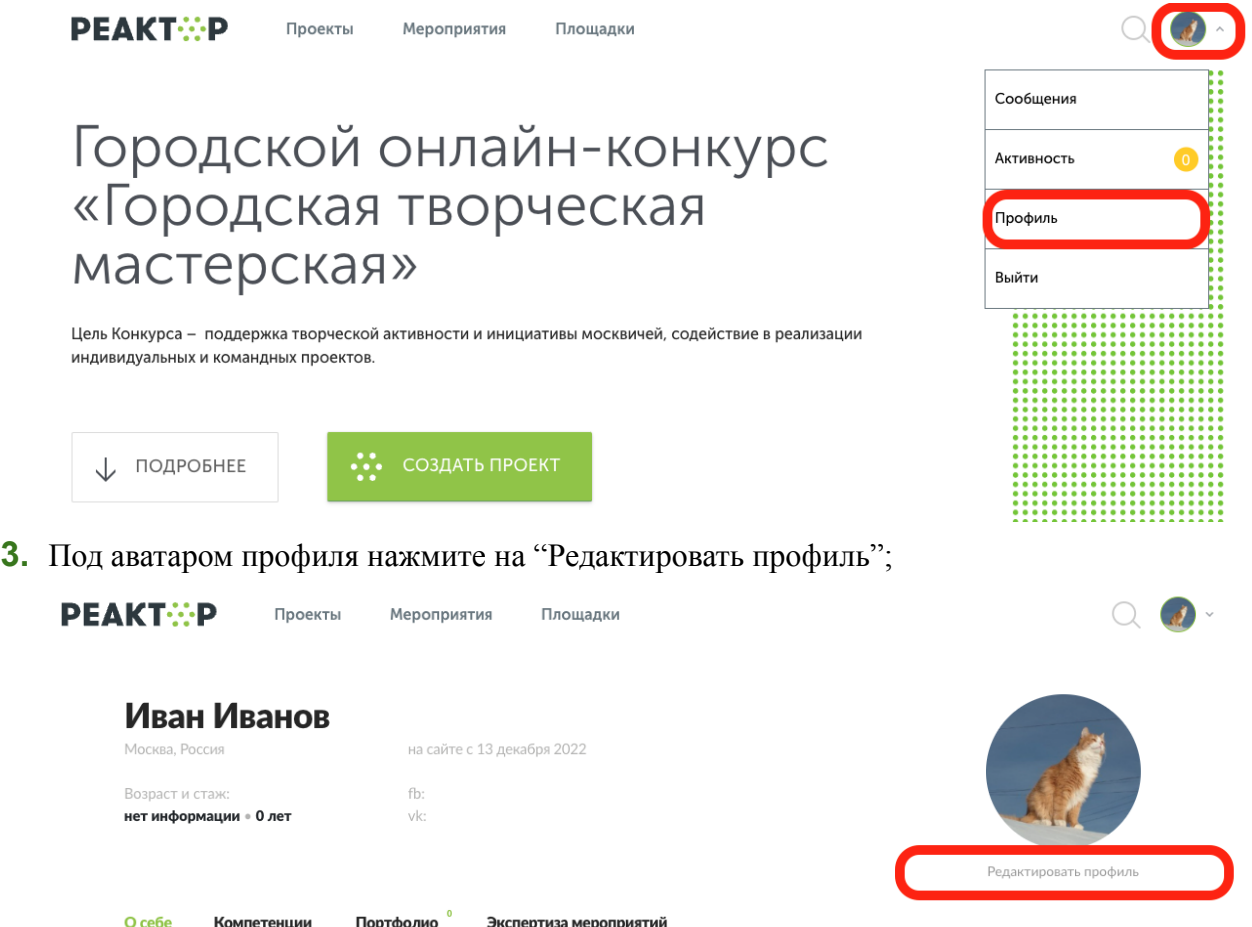

**4.** Перейдите в редактирование профиля в раздел "Учетные данные";

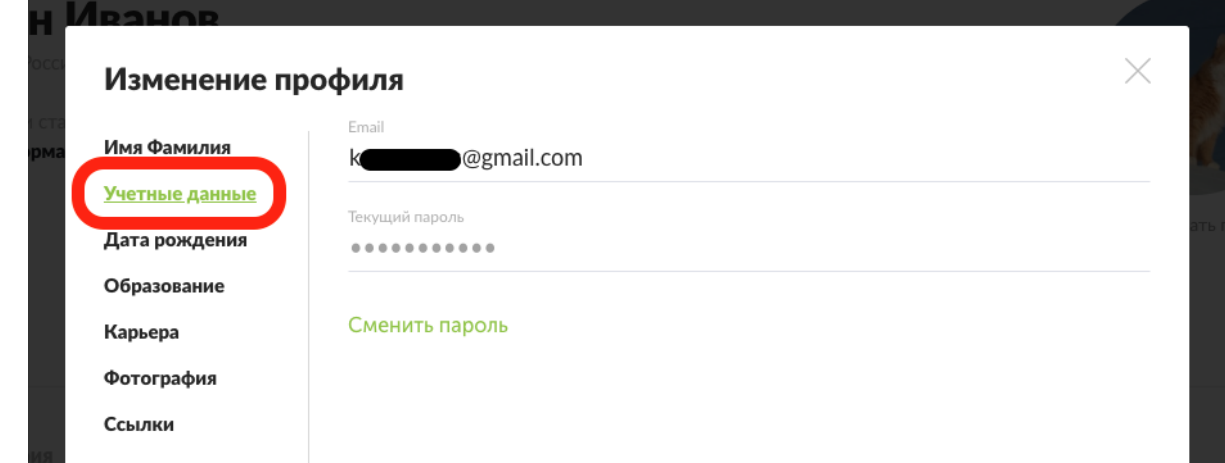

- **5.** В поле Email введите новый актуальный электронный адрес, который еще не использовался для регистрации аккаунта в системе "Реактор". Мы рекомендуем использовать личный электронный адрес;
- **6.** Убедитесь, что Email введен правильно. Чтобы избежать опечаток, скопируйте Ваш электронный адрес из личного кабинета почтового клиента (Яндекс Почта, Gmail, Rambler, Почта Mail.ru и пр.);
- **7.** Нажмите кнопку "Сохранить всё".

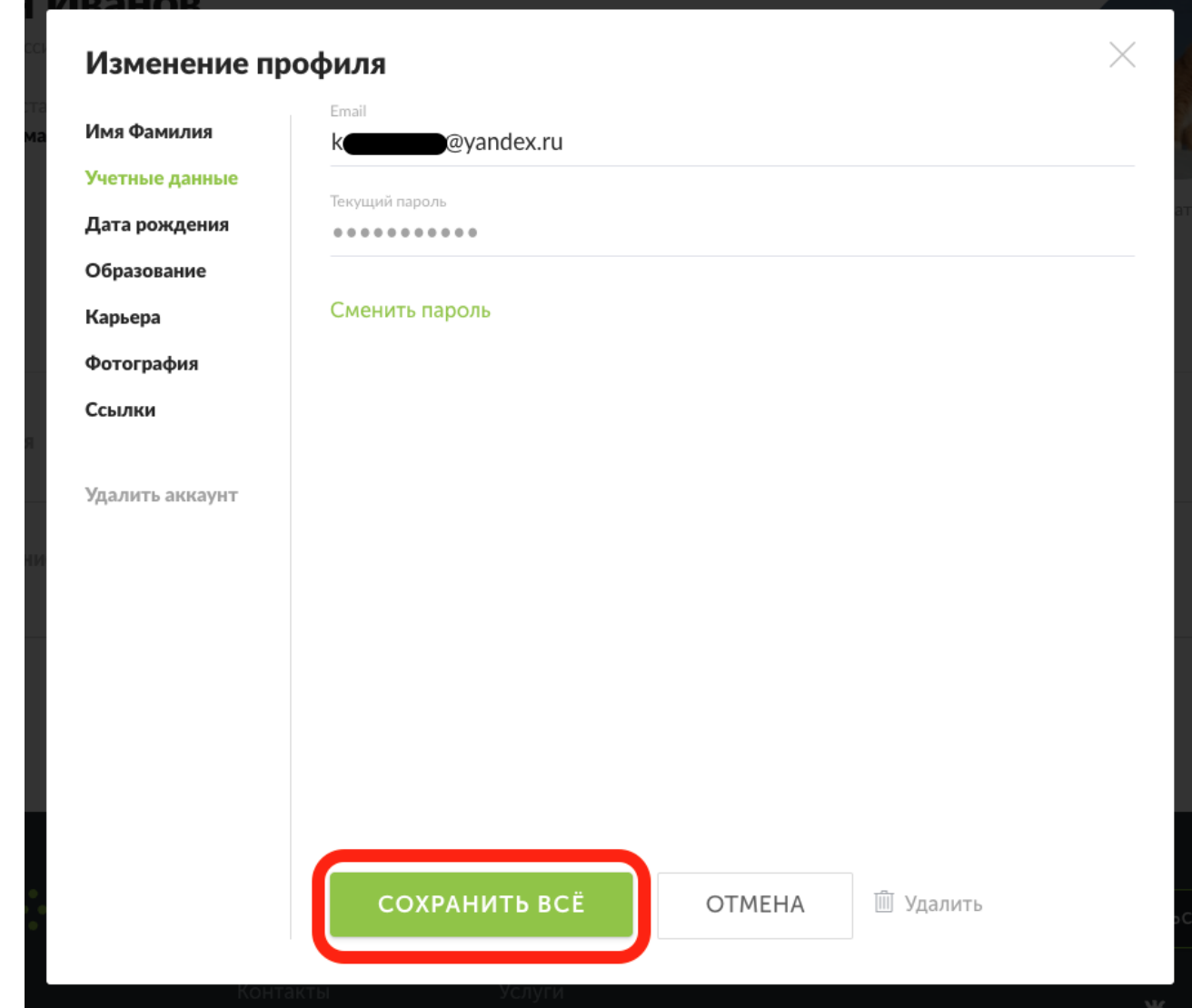

При возникновении трудностей обратитесь к техническому специалисту по контактам ниже.

## Контакты

Если Вы по каким либо причинам не можете самостоятельно внести изменения, просим направить запрос на электронную почту [info@reactor.su.](mailto:info@reactor.su) В письме обязательно укажите электронный адрес, который использовался для регистрации профиля в системе "Реактор" и Ваш новый актуальный электронный адрес. Наши модераторы внесут изменения и отправят уведомление об этом на актуальную почту.

- Эл. почта: [info@reactor.su](mailto:info@reactor.su)
- Tel.: +7 (499) 918-77-20
- Telegram: [@reactor\\_su](https://t.me/@reactor_su)